Moovance Réglages ASUS

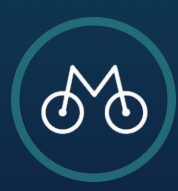

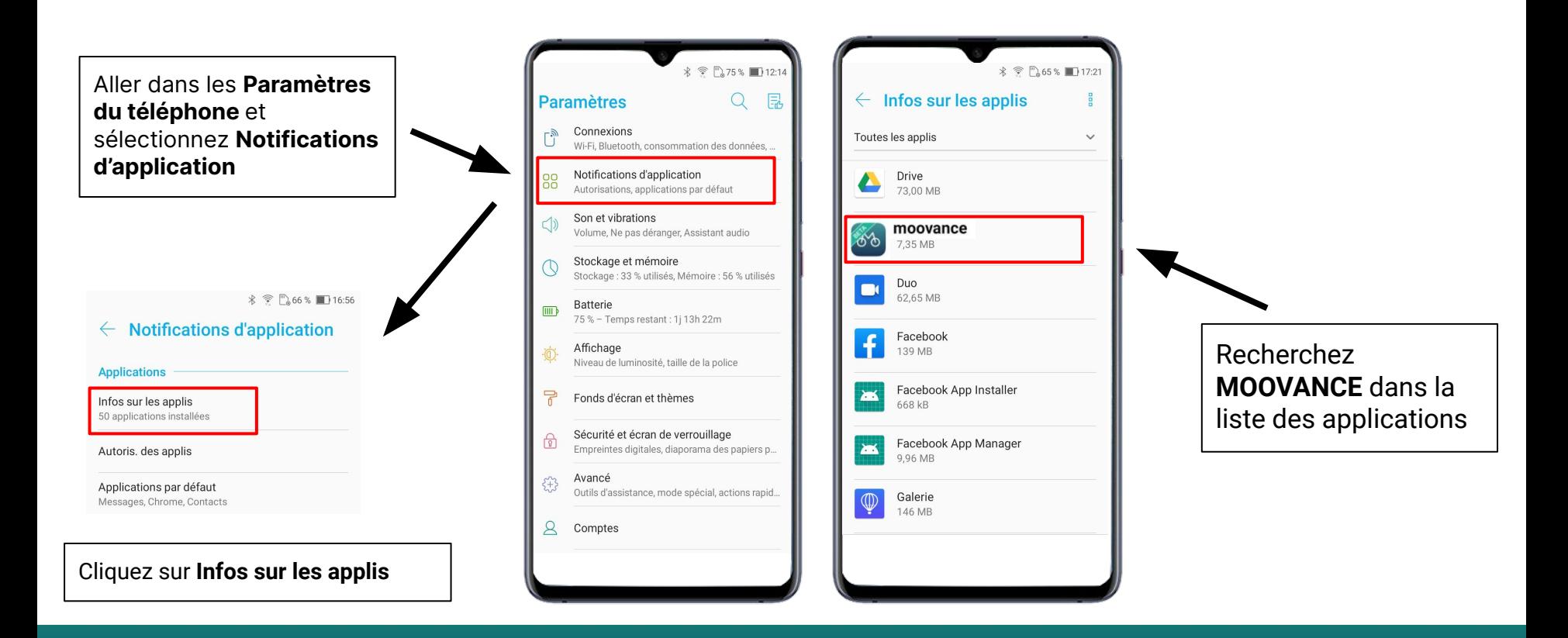

### **ETAPE 1 - Trouver Moovance dans les paramètres**

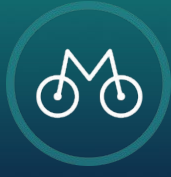

### Cliquez sur **Batterie**

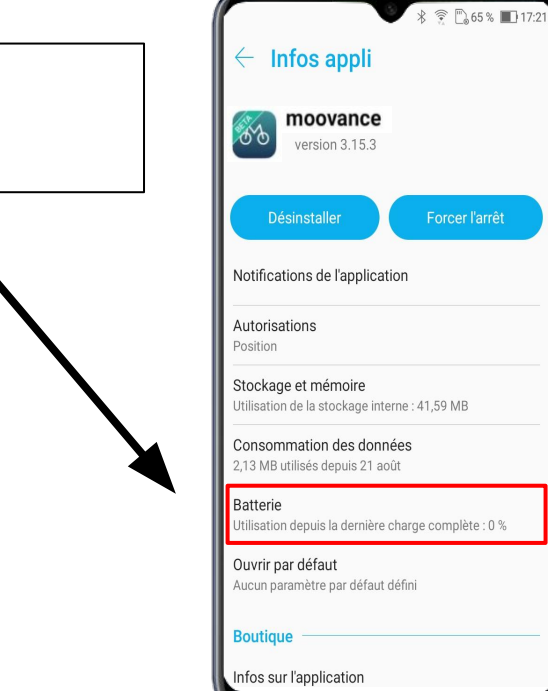

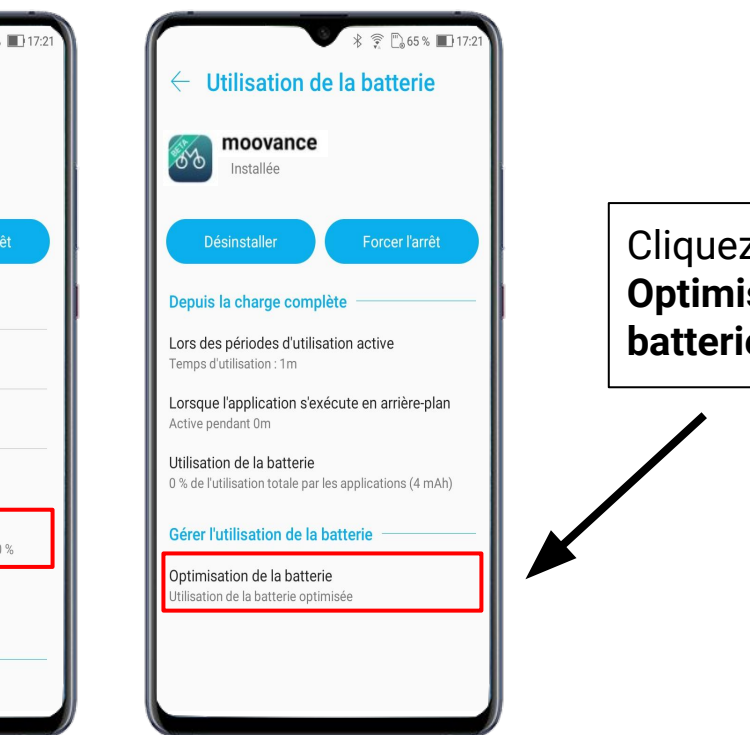

Cliquez sur **Optimisation de la batterie**

#### **ETAPE 2 - L'optimisation de la batterie**

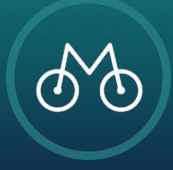

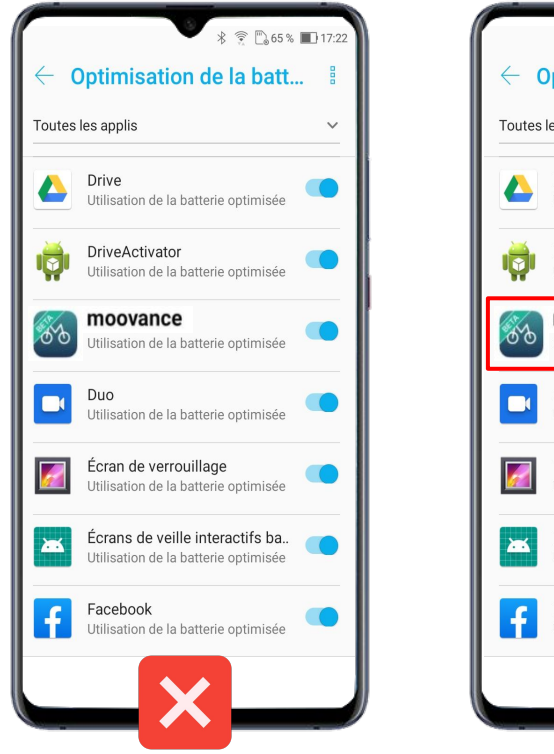

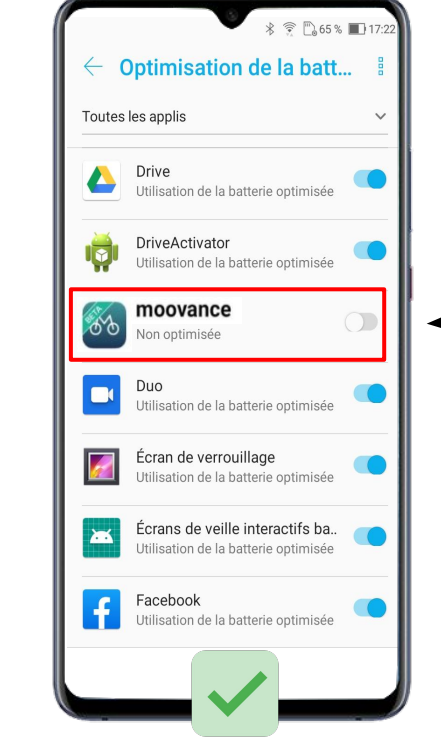

# **Désactivez** l'optimisation de la batterie

**ETAPE 2 - L'optimisation de la batterie**

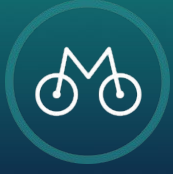

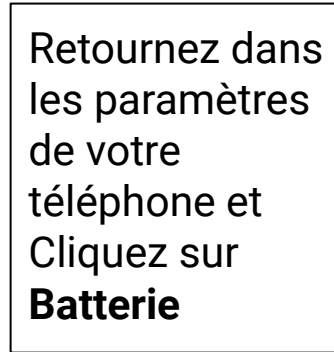

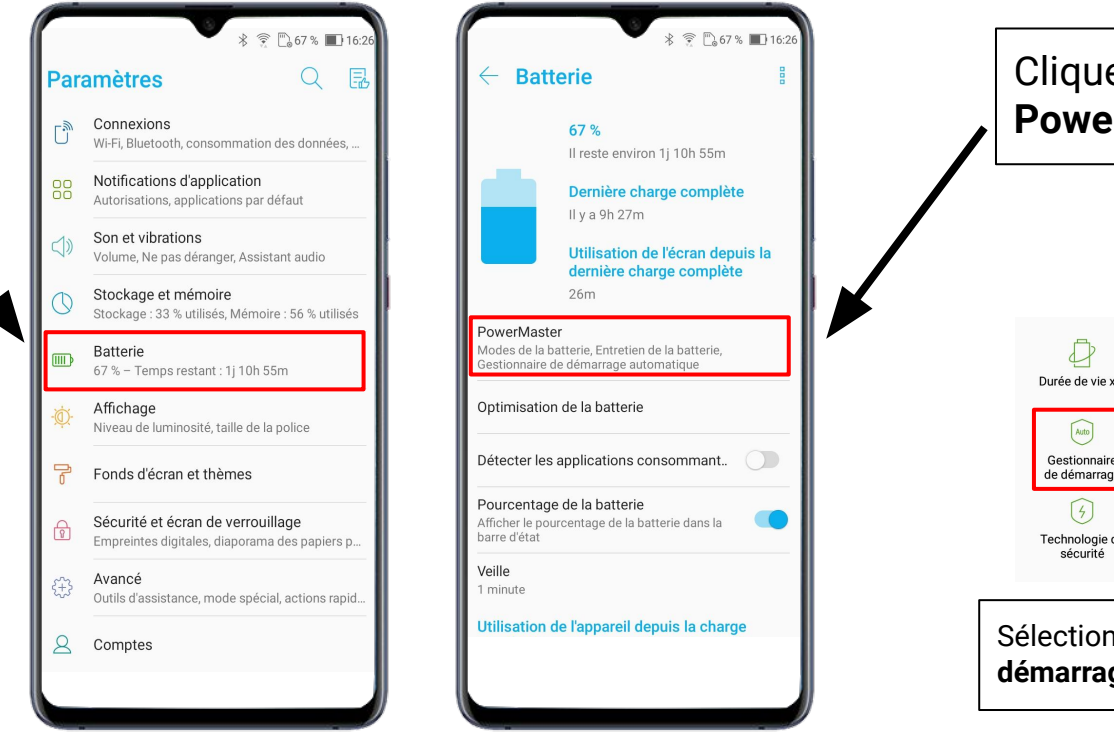

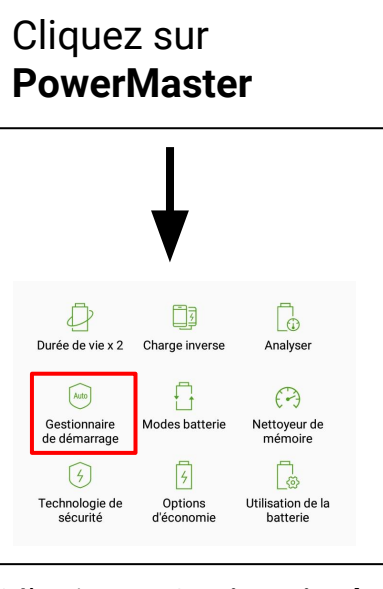

#### Sélectionnez **Gestionnaire de démarrage**

### **ETAPE 3 - Le démarrage automatique**

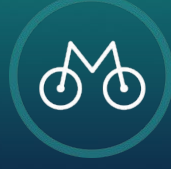

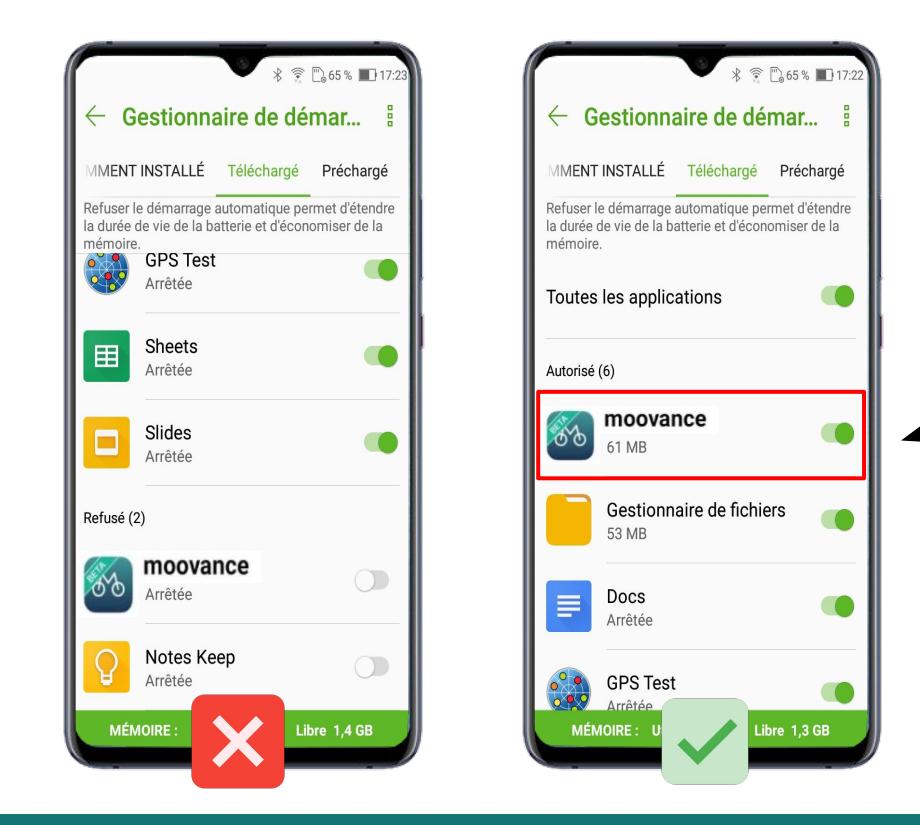

## **Autorisez** l'application Moovance à démarrer automatiquement

#### **ETAPE 3 - Le démarrage automatique**

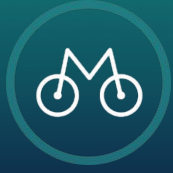

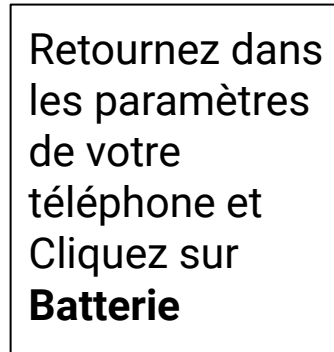

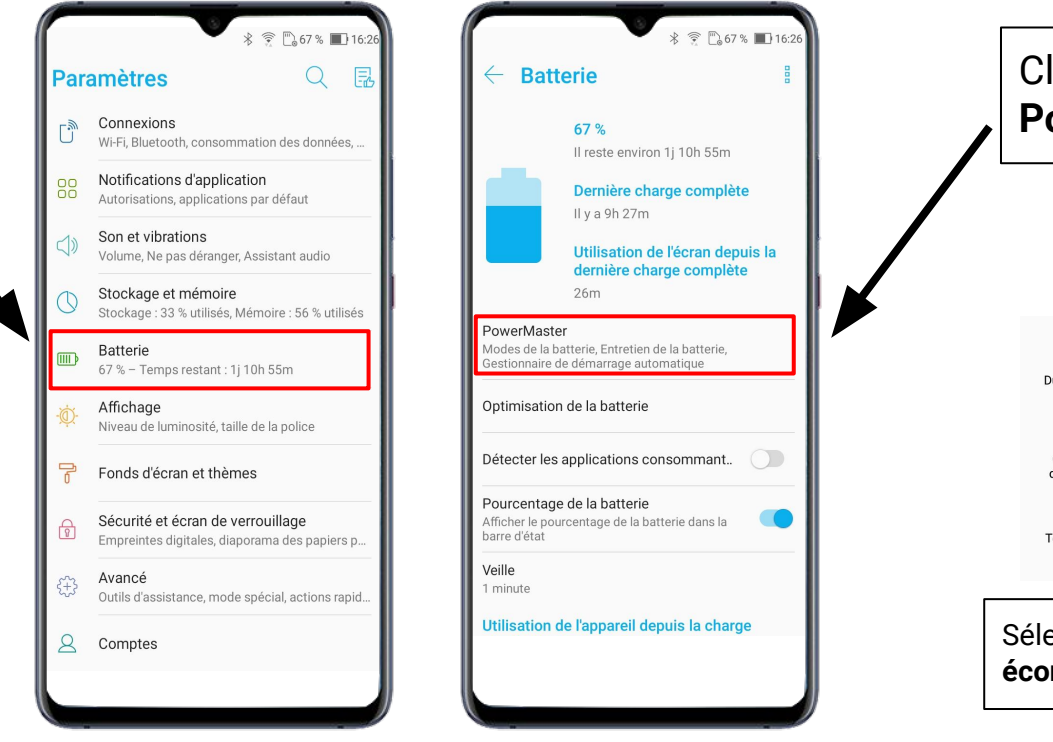

Cliquez sur **PowerMaster** □  $\Box$ Durée de vie x 2 Charge inverse Analyser  $[Auto]$  $\Theta$ Gestionnaire Modes batterie Nettoyeur de de démarrage mémoire ■  $(4)$ Technologie de Options Utilisation de la sécurité d'économie batterie Sélectionnez **Option d' économie**

### **ETAPE 4 - L'économiseur d'énergie**

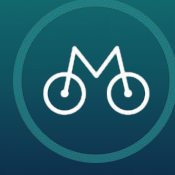

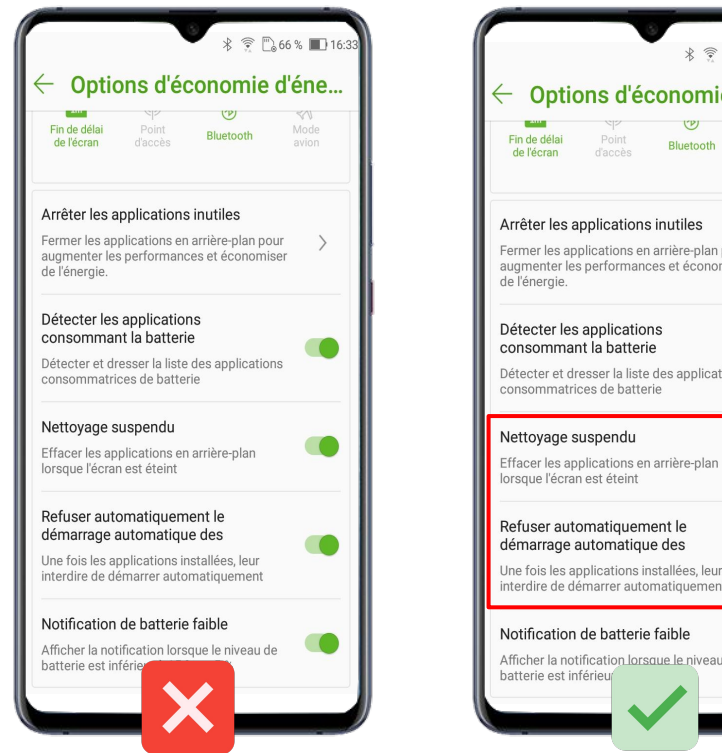

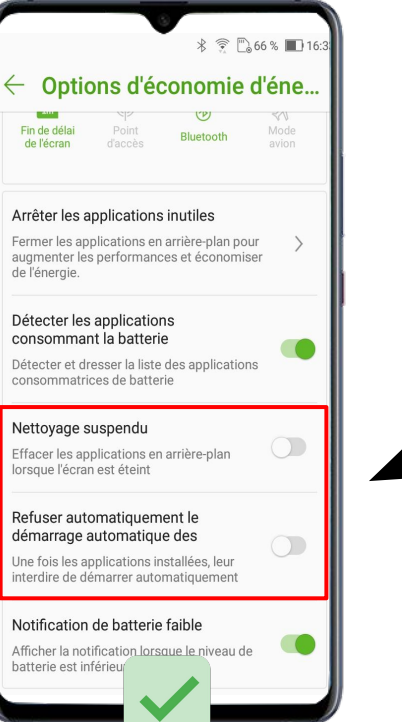

# **Décochez** les options :

- Nettoyage suspendu
- Refuser automatiquement le démarrage automatique

**ETAPE 4 - L'économiseur d'énergie**

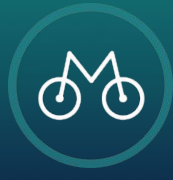

Pour une **utilisation optimale**, toujours vérifier les autorisations accordées à l'application Moovance

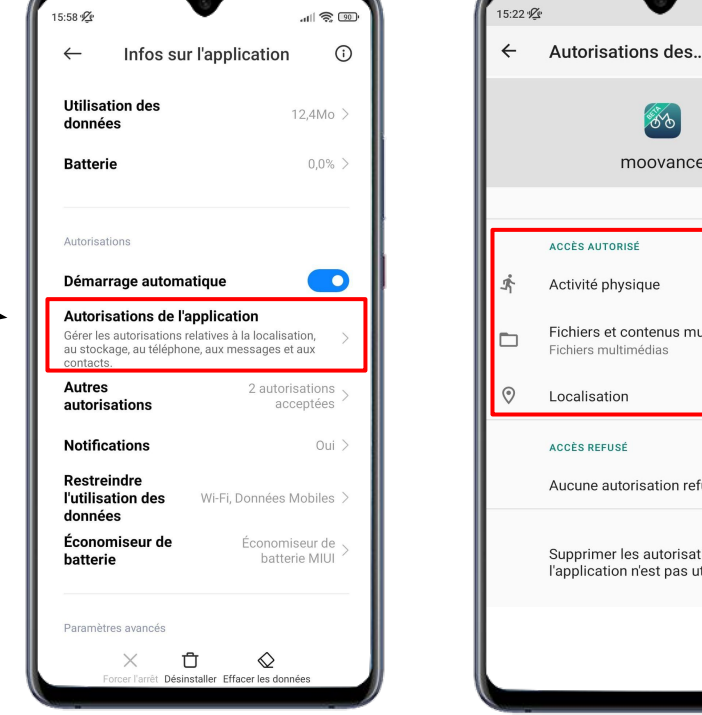

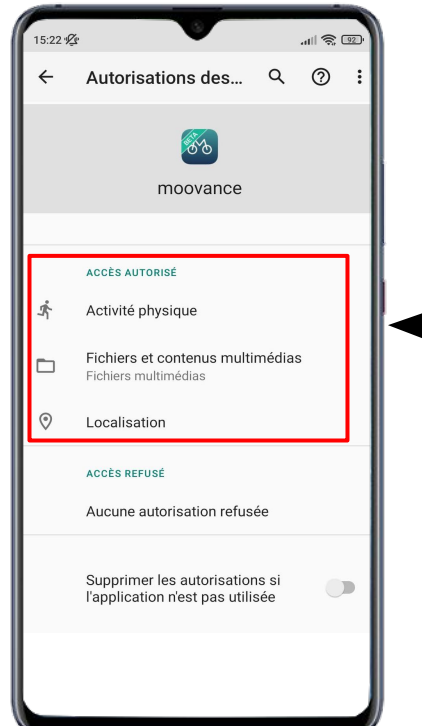

Vérifiez que toutes les autorisations sont accordées

- **1. Localisation**
- **2. Activité physique**
- **3. Fichiers**

### **ETAPE BONUS - Les autorisations nécessaires**

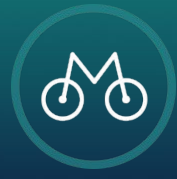